# **BAB IV.**

# **HASIL PENELITIAN DAN PEMBAHASAN**

# **4.1. Kondisi** *Eksisting*

#### **4.1.1.Volume lalu lintas**

Berdasarkan data volume lalu lintas yang diperoleh dari data survei pencacahan kendaraan selama 6 jam dengan interval waktu 15 menit dilakukan pada pukul 06:30 – 08:30, 11:00 –13:00, dan 15:30 –17:30 didapatkan total 19.911 kendaraan yang terdiri dari kendaraan berat (HV) yaitu meliputi truk dan bus, kendaraan ringan (LV) meliputi mobil pribadi, mobil box atau pick up, Sepeda motor (MC) meliputi sepeda motor dan kendaraan tidak bermotor (UM) yaitu sepeda. Pemilihan sesi jam puncak berdasarkan aktivitas tersibuk pada aktivitas perkuliahan. Grafik distribusi kendaraan untuk volume lalu lintas dapat dilihat pada Gambar 4. 1.

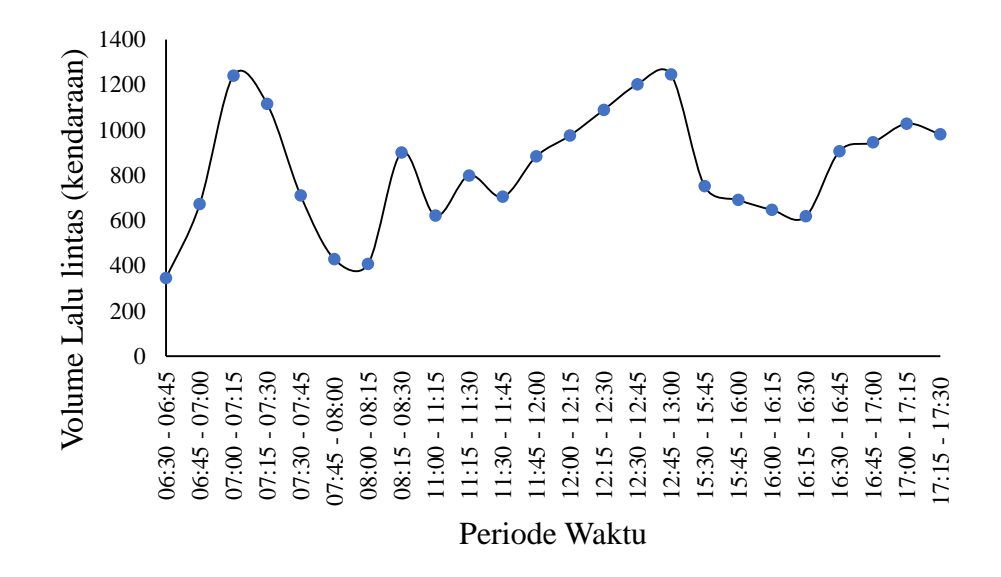

Gambar 4. 1 Hasil Survei Pencacahan Kendaraan

Kemudian didapatkan persentase volume lalu lintas berdasarkan jenis kendaraan pada masing-masing gerbang seperti yang ditunjukkan Gambar 4.2 sampai dengan Gambar 4.7 yaitu persentase keluar masuk nya kendaraan dari setiap gerbang yaitu gerbang utama, gerbang utara dan gerbang selatan.

# **GERBANG MASUK UTAMA**

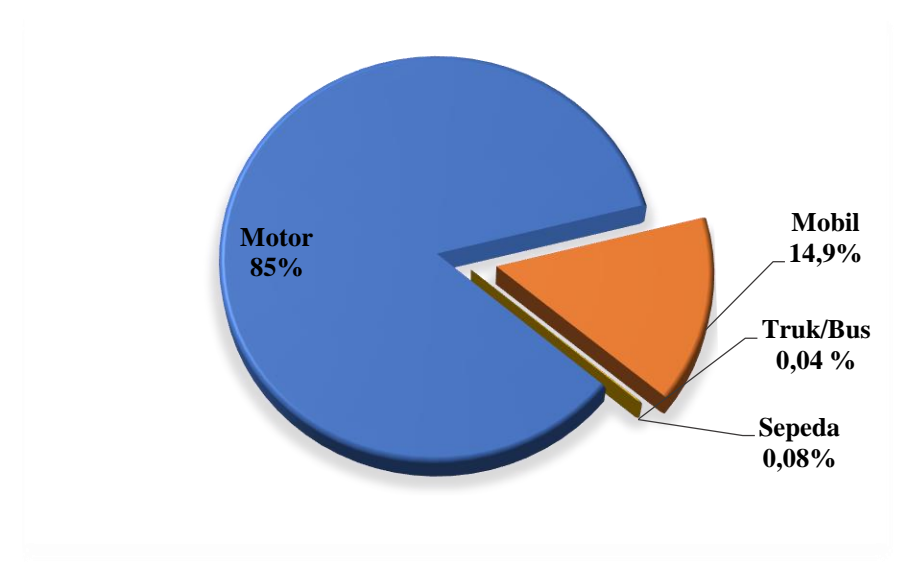

Gambar 4. 2 Rata-rata kendaraan berdasarkan jenisnya pada volume gerbang masuk utama

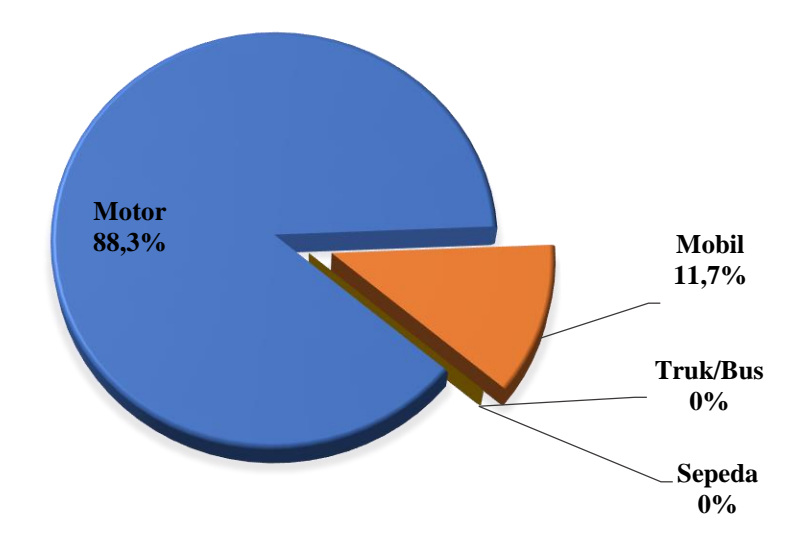

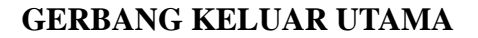

Gambar 4. 3 Rata-rata kendaraan berdasarkan jenisnya pada volume gerbang keluar utama

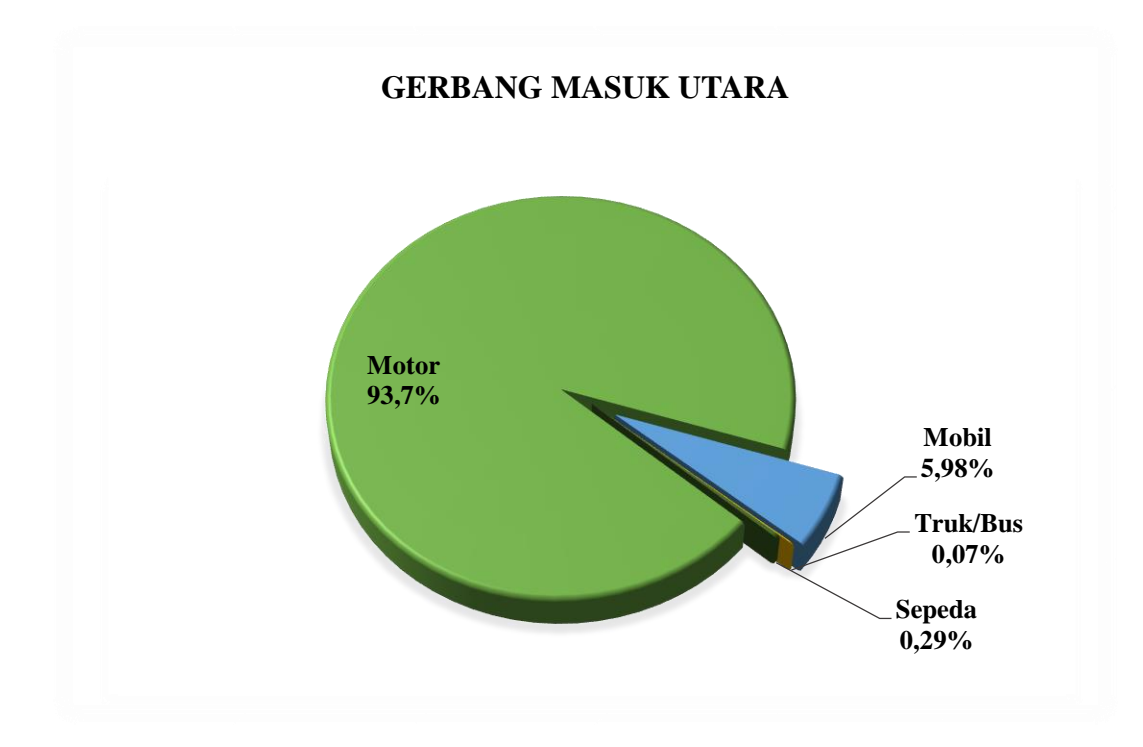

Gambar 4. 4 Rata-rata kendaraan berdasarkan jenisnya pada volume gerbang masuk utara

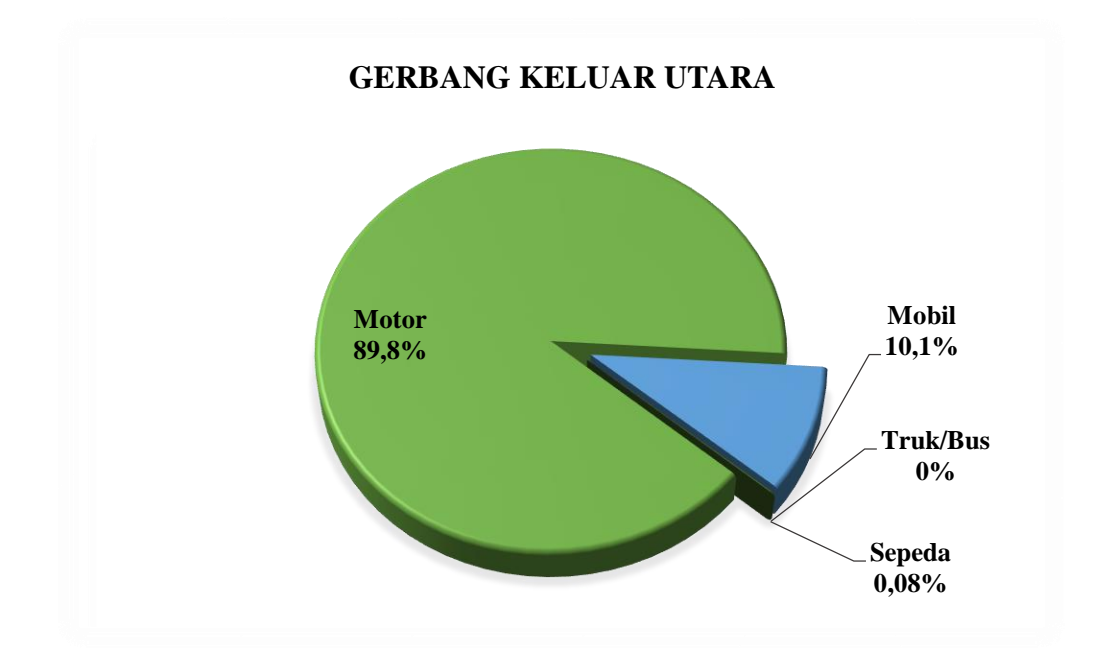

Gambar 4. 5 Rata-rata kendaraan berdasarkan jenisnya pada volume gerbang keluar utara

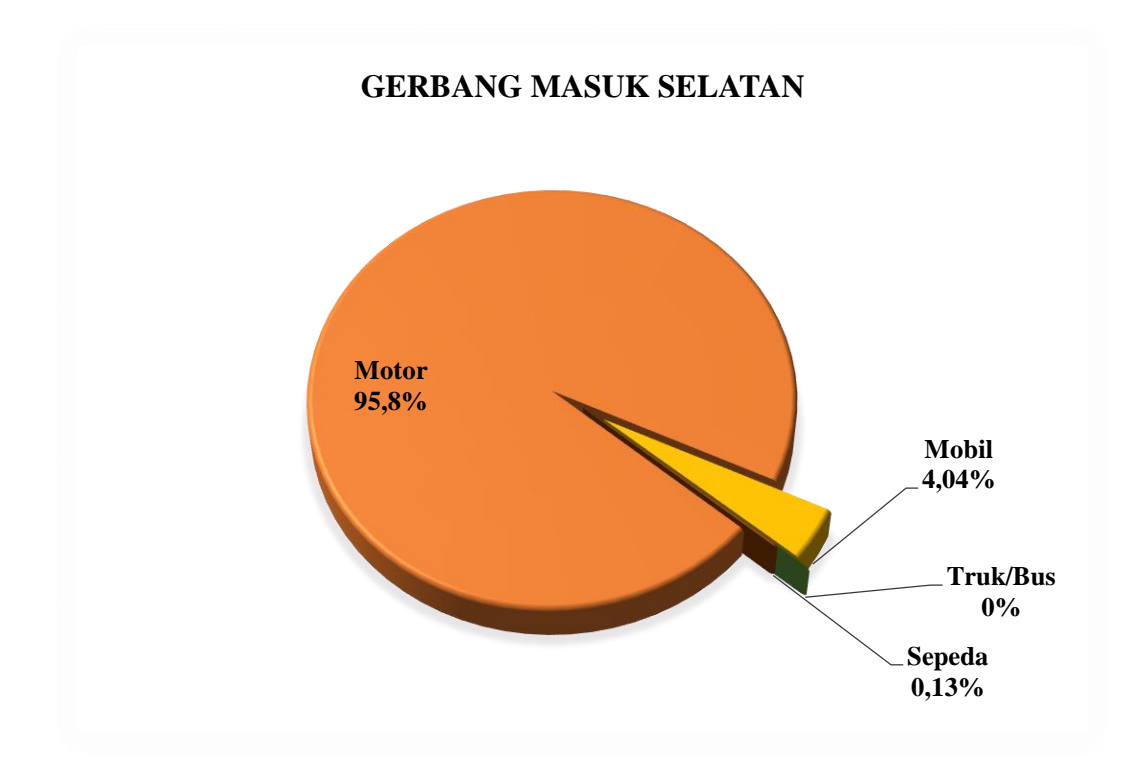

Gambar 4. 6 Rata-rata kendaraan berdasarkan jenisnya pada volume gerbang masuk selatan

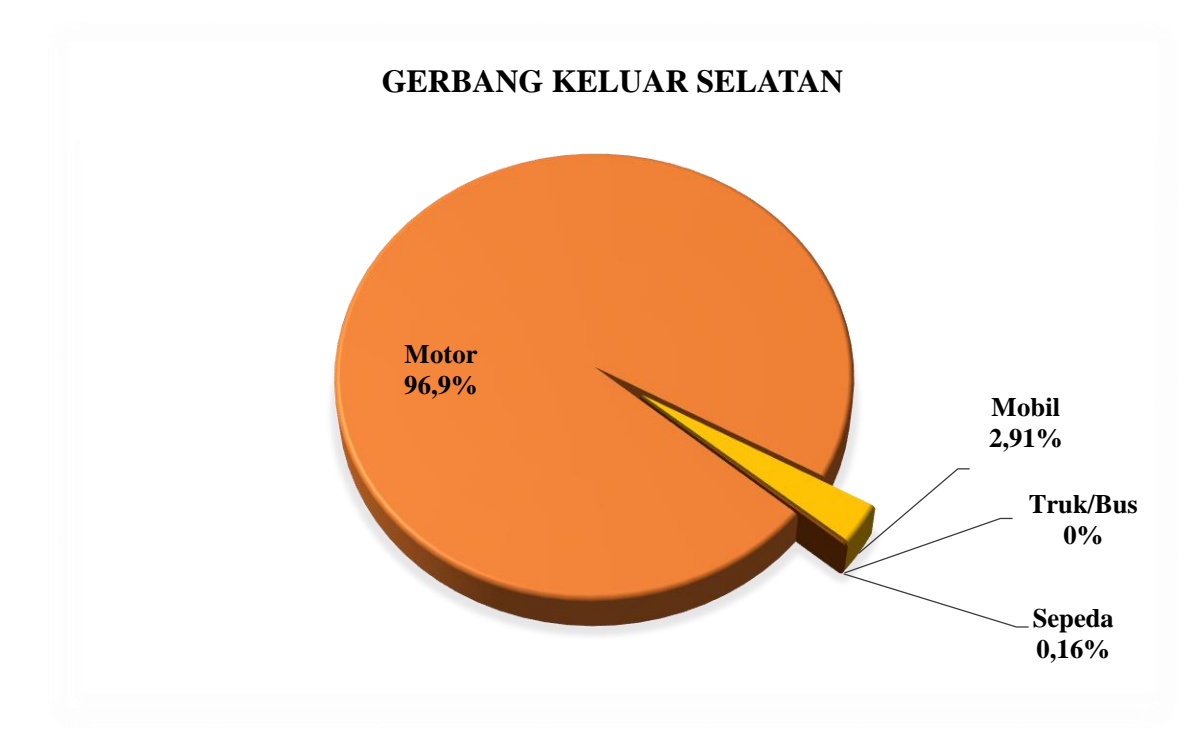

Gambar 4. 7 Rata-rata kendaraan berdasarkan jenisnya pada volume gerbang keluar selatan

#### **4.1.2.Kecepatan kendaraan**

Pengambilan data kecepatan dengan menggunakan Speed Gun juga merupakan salah satu data primer penulis. Pengambilan data untuk kendaraan motor dan mobil dilakukan secara acak dan kemudian diambil sebanyak 30 sampel sedangkan data kecepatan sepeda diambil sebanyak 5 sampel dikarenakan keterbatasan orang menggunakan sepeda di lokasi penelitian. Data kecepatan kendaraan kemudian diolah sehingga mendapatkan hasil berupa kurva persentase kumulatif. Kurva dan tabel hasil dari perhitungan persentase kecepatan kumulatif kendaraan pada masing jenis kendaraannya ditunjukkan pada Gambar 4. 8 untuk jenis kendaraan mobil, Gambar 4. 9 untuk jenis kendaraan motor, Gambar 4. 10 untuk jenis kendaraan tidak bermotor yaitu sepeda.

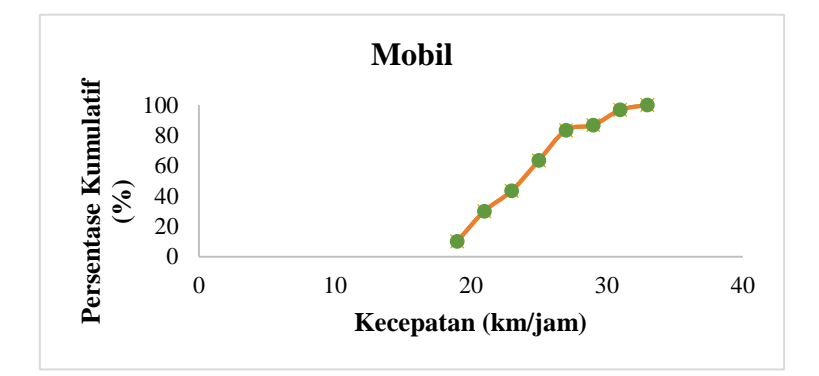

Gambar 4. 8 Persentase kecepatan kumulatif jenis kendaraan mobil Tabel 4. 1 Hasil dari perhitungan kecepatan kendaraan mobil

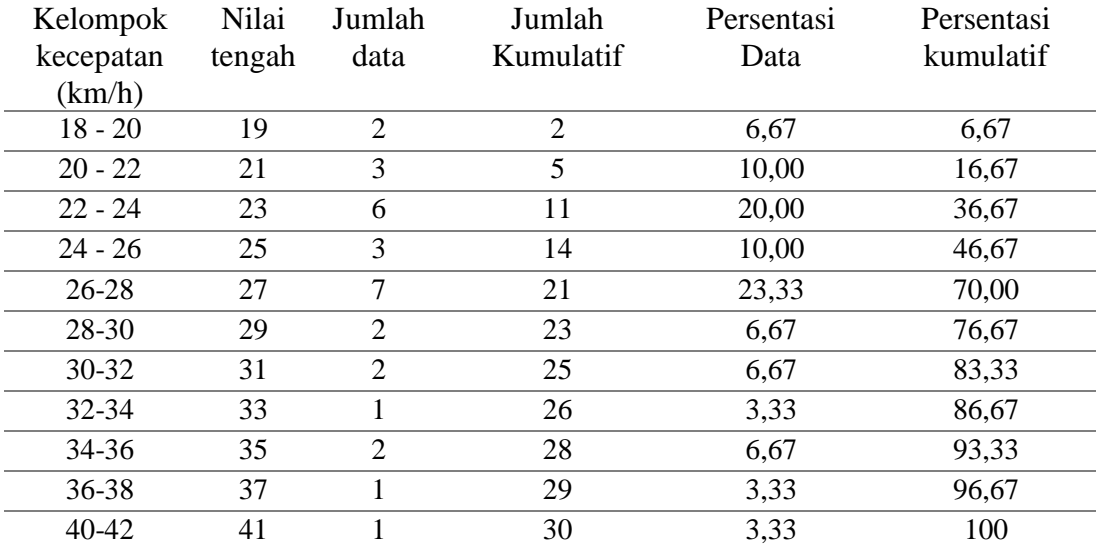

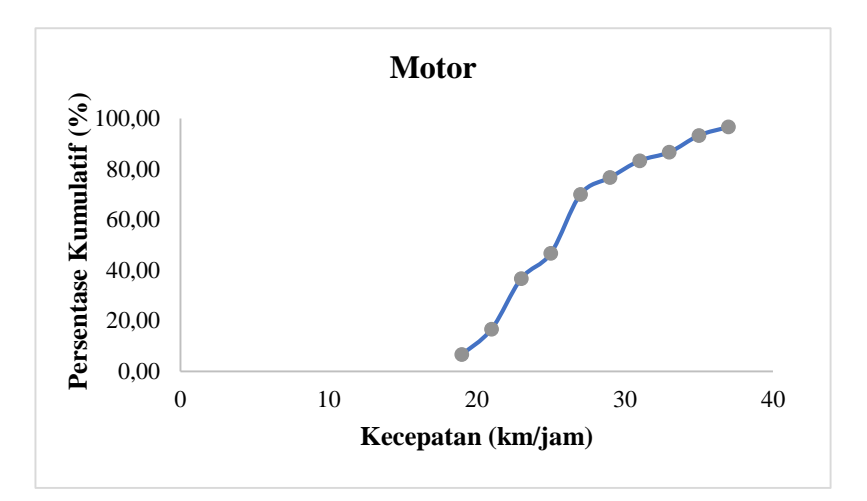

Gambar 4. 9 Persentase kecepatan kumulatif jenis kendaraan motor

| Kelompok<br>kecepatan<br>(km/h) | Nilai<br>tengah | Jumlah<br>data | Jumlah<br>Kumulatif | Persentasi<br>Data | Persentasi<br>kumulatif |
|---------------------------------|-----------------|----------------|---------------------|--------------------|-------------------------|
| $18 - 20$                       | 19              | 3              | 3                   | 10                 | 10,00                   |
| $20 - 22$                       | 21              | 6              | 9                   | 20                 | 30,00                   |
| $22 - 24$                       | 23              | $\overline{4}$ | 13                  | 13,33              | 43,33                   |
| $24 - 26$                       | 25              | 6              | 19                  | 20                 | 63,33                   |
| 26-28                           | 27              | 6              | 25                  | 20                 | 83,33                   |
| 28-30                           | 29              |                | 26                  | 3,33               | 86,67                   |
| 30-32                           | 31              | 3              | 29                  | 10                 | 96,67                   |
| 32-34                           | 33              |                | 30                  | 3,33               | 100                     |

Tabel 4. 2 Hasil dari perhitungan kecepatan kendaraan motor

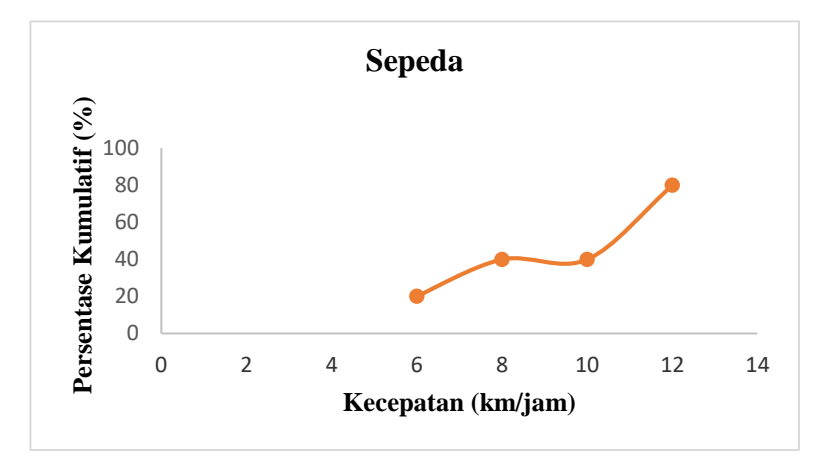

Gambar 4. 10 Persentase kecepatan kumulatif sepeda

| Kelompok  | Nilai  | Jumlah | Jumlah    | Persentasi | Persentasi |  |
|-----------|--------|--------|-----------|------------|------------|--|
| kecepatan | tengah | data   | Kumulatif | Data       | kumulatif  |  |
| (km/h)    |        |        |           |            |            |  |
| $5 - 7$   | 6      |        |           | 20         | 20,00      |  |
| $7 - 9$   | 8      |        |           | 20         | 40,00      |  |
| $9 - 11$  | 10     |        | っ         | $\Omega$   | 40,00      |  |
| $11 - 13$ | 12     | ∍      |           | 40         | 80,00      |  |
| $13 - 15$ | 14     |        |           | 20         | 100,00     |  |
|           |        |        |           |            |            |  |

Tabel 4. 3 Hasil dari perhitungan kecepatan kendaraan sepeda

# **4.1.3.Pemodelan kampus UMY kondisi eksisting**

Pemodelan jalur sepeda kampus UMY dilakukan menggunakan Vissim versi 10.0 *student version*. Langkah-langkah dalam membuat pemodelan dilakukan sebagai berikut:

1. Gambar latar belakang (*Background Image*)

Untuk membuat suatu pemodelan Vissim yang sesuai dengan situasi dan ukuran sebenarnya pada awal pemodelan jaringan jalan membutuhkan data gambar skala sesuai dengan situasi daerah penelitian, gambar *background* pada pemodelan ini menggunakan jenis data \*.JPG (*Joint Photograpic Group*) gambar *background* ini diperoleh dari *Google Maps*. Setelah gambar background telah berhasil di input di program Vissim maka langkah selanjutnya dilakukan penyesuain skala pada *background*, penyesuaian skala pada gambar di program Vissim dilakukan secara otomatis tapi sebelumnya kita harus menentukan ruas jalan mana yang akan dijadikan patokan skala dan berapa lebar ruas jalan tersebut. Pada penelitian ini skala yang ditentukan ialah pada lebar jalan kampus UMY sebesar 6 meter.

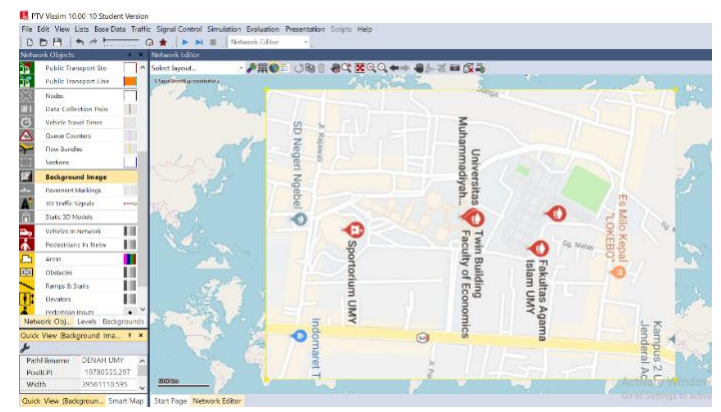

Gambar 4. 11 Tampilan menu Background Image pada Vissim

#### 2. Jaringan Lalu Lintas (*Traffic Networking*)

Base data simulation diatas untuk menjelaskan tentang perbedaan jenis ukuran dan yang menentukan suatu pemodelan jaringan jalan dapat disimulasikan adalah pada tahapan *Traffic Networking*.

#### *a. Network Coding*

Pada tahapan ini dilakukan replikasi dari suatu infrastruktur jalan yang akan dimodelkan. Untuk memudahkan replikasi pada pemodelan jaringan jalan disesuaikan untuk mengikuti gambar pada peta dasar yang sebelumnya yang sudah di input dengan skala yang sudah ditentukan. Pada Vissim ada 2 pembentuk jaringan pada jalan yang dikenal sebagai *Link* dan *Connector*.

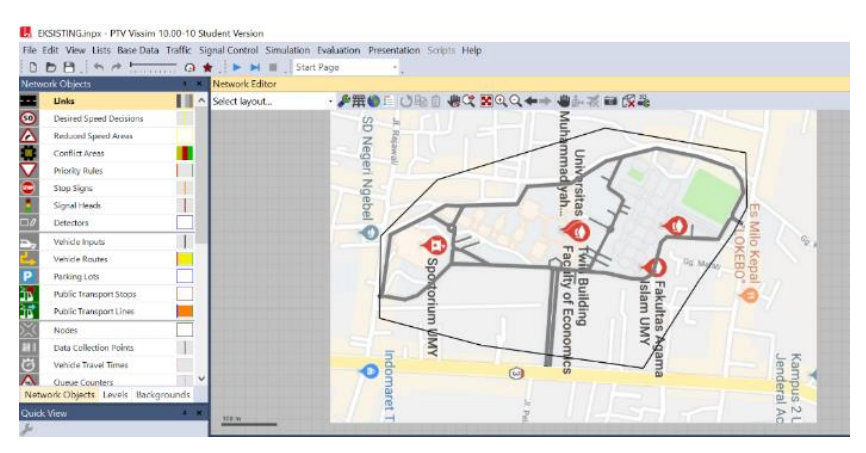

Gambar 4. 12 Hasil dari pembentukan link dan connector pada Vissim

*Link* berfungsi untuk membentuk suatu jaringan jalan dan antar jaringan jalan akan dihubungkan oleh *Connector*, pada *Link* dan *Connector* akan ditentukan lebar jalan yang dimodelkan, *link* dan *connector* harus saling berhubungan agar tidak menemukan permasalahan ketika masuk dalam tahap penentuan rute kendaraan.

# *b. Vehicle Types/Classes*

Pada bagian menu ini adalah menjelaskan mengenai jenis kendaraan apa saja yang akan kita modelkan pada simulasi, pada penelitin ini jenis kendaraan yang akan di input pada program yaitu jenis Kendaraan berat (HV) yaitu meliputi truk dan bus. Kendaraan ringan (LV) meliputi mobil pribadi, mobil box atau pick up. Sepeda motor (MC) meliputi sepeda motor dan becak motor. Kendaraan tidak bermotor (UM) meliputi sepeda.

|                                                                                                    | <b>Vehicle Types</b> |                 |             |                     |             |                     |          |  |  |  |  |  |  |
|----------------------------------------------------------------------------------------------------|----------------------|-----------------|-------------|---------------------|-------------|---------------------|----------|--|--|--|--|--|--|
| $\mathbb{Z}$ $\mathbb{Z}$ $\mathbb{$<br>- 电空凹足 略<br>Select layout |                      |                 |             |                     |             |                     |          |  |  |  |  |  |  |
| Count: 1 No                                                                                                    |                      | Name            | Category    | Model2D3DDistr      | ColorDistr1 | <b>OccupDistr</b>   | Capacity |  |  |  |  |  |  |
| 9                                                                                                    | 630 LV               |                 | Car         | 10: Car             | 1: Default  | 1: Single Occupancy | 9999     |  |  |  |  |  |  |
| 10 <sup>1</sup>                                                                                                    | 640 MC               |                 | <b>Bike</b> | 320: MC             | 1: Default  | 1: Single Occupancy | 9999     |  |  |  |  |  |  |
| 11                                                                                                    |                      | <b>650 BIKE</b> | <b>Bike</b> | $\sim$ 61: Bike Man | 1: Default  | 1: Single Occupancy | 9999     |  |  |  |  |  |  |

Gambar 4. 13 Tampilan menu pada Vehicle Types pada Vissim

# a. 2D/3D *Model Distribution*

Pada menu 2D/3D *Model Distribution* kita dapat menentukan objek yang akan kita pakai pada simulasi. Terdapat banyak pilihan yang telah disediakan dari Vissim sendiri untuk beberapa jenis kendaraan nya.

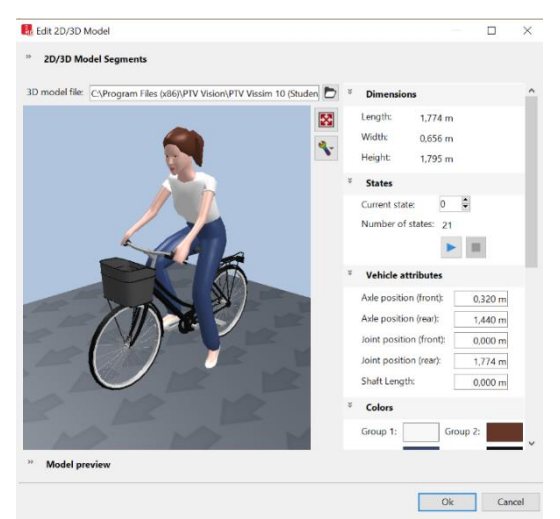

Gambar 4. 14 Tampilan menu untuk menentukan objek pada Vissim

b. *Static* 3D *Models*

*Static* 3D *Models* adalah menu untuk menampilkan beberapa objek agar terlihat seperti pada kondisi aslinya. Diantaranya seperti menambahkan beberapa pepohonan, trotoar, gedung dan berbagai macam objek lainnya.

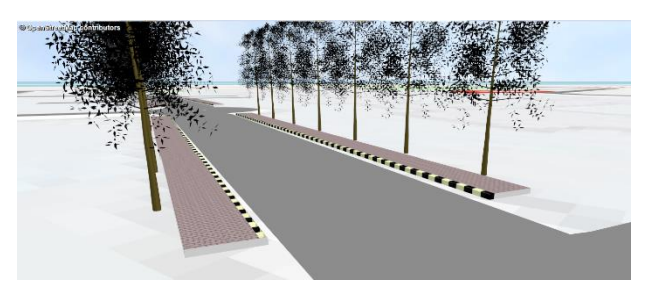

Gambar 4. 15 Tampilan menu pada penambahan objek pada simulasi

#### *c. Vehicle Composition*

Komposisi setiap kendaraan terdiri dari satu hingga beberapa jenis kendaraan, setiap tipe kendaraan ditentukan komposisi nya berdasarkan persentase jumlah jenis kendaraan yang telah didapatkan berdasarkan dari data survei.

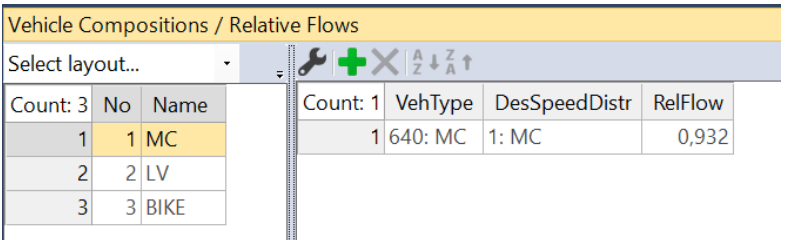

Gambar 4. 16 Tampilan menu pengaturan persentase jumlah kendaraan

d. *Vehicle Input* / Vehicle Volumes by Time Interval

Bagian dari tahap ini menjelaskan untuk memasukkan jumlah data sesuai dari arah datangnya kendaraan. Input volume kendaraan pada tahap ini hanya dianalisis pada jam rata-rata arus lalu lintas di area kampus UMY.

|                |           |           |                        | Vehicle Inputs / Vehicle Volumes By Time Interval                        |                                                     |                                                         |           |        |             |           |
|----------------|-----------|-----------|------------------------|--------------------------------------------------------------------------|-----------------------------------------------------|---------------------------------------------------------|-----------|--------|-------------|-----------|
| Select layout  |           |           |                        | $\mathcal{L} \times \mathbb{R}$ $\frac{1}{2}$ $\frac{1}{4}$ $\mathbb{R}$ |                                                     | $\mathcal{L}$ $\mathcal{L}$ $\mathcal{L}$ $\mathcal{L}$ |           |        |             |           |
| Count: 9       | <b>No</b> | Name      | Link                   | Volume(0)                                                                | VehComp(0)                                          | Count: 1 Cont                                           | TimeInt   | Volume | VehComp     | VolType   |
|                |           | 1 UTAMA   | <b>Attribute: Name</b> |                                                                          |                                                     |                                                         | $0 - MAX$ |        | 602,0 1: MC | Stochasti |
| 2              |           | 2 UTAMA   |                        | Designation of the vehicle input.                                        |                                                     |                                                         |           |        |             |           |
| 3              |           | 3 UTAMA   |                        |                                                                          | A name is valid for all the input flows for a link. |                                                         |           |        |             |           |
| $\overline{4}$ |           | 4 UTARA   | 11:G                   |                                                                          | 686.0 1: MC                                         |                                                         |           |        |             |           |
| 5              |           | 5 UTARA   | 11:G                   |                                                                          | 46.0 2: LV                                          |                                                         |           |        |             |           |
| 6              |           | 6 UTARA   | 11:G                   |                                                                          | $1.0$ 3: BIKE                                       |                                                         |           |        |             |           |
| 7              |           | 7 SELATAN | 17:G                   | 1208.0 1: MC                                                             |                                                     |                                                         |           |        |             |           |
| 8              |           | 8 SELATAN | 17:G                   |                                                                          | 45.0 2: LV                                          |                                                         |           |        |             |           |
| 9              |           | 9 SELATAN | 17:G                   |                                                                          | $0.0$ 3: BIKE                                       |                                                         |           |        |             |           |

Gambar 4. 17 Tampilan menu penentuan *Vehicle Input*

# *e. Desired Speed Distribution*

*Desired Speed Distribution* adalah menu dalam menentukan setiap kecepatan kendaraan yang akan disimulasikan, agar mendapatkan hasil yang sesuai pada keadaan aslinya. Dari hasil survei dilakukan perhitungan secara kumulatif untuk dapat mewakili data dari hasil survei. Dikarenakan setiap kendaraan memiliki beragam kecepatan, data yang di input adalah data dari kecepatan terkecil hingga terbesar.

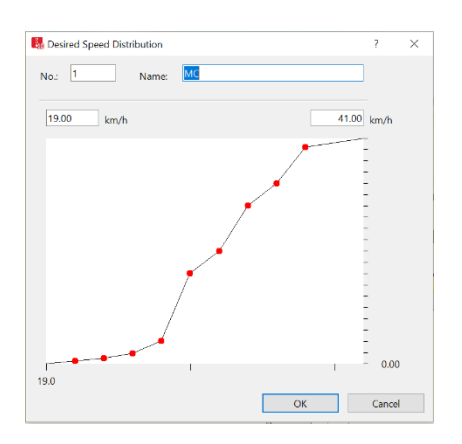

Gambar 4. 18 Tampilan menu pada grafik dari analisis kecepatan kendaraan

*f. Static Vehicle Routes* 

*Static Vehicle Routes* adalah tampilan dari menu untuk menentukan kendaraan dari titik awal menuju titik tujuan dengan menggunakan persentase statik untuk setiap titik tujuan. Pada Vissim titik awal rute ditandai dengan warna merah dan titik akhir tujuan ditandai dengan warna hijau. Untuk penentuan rute pada link dan connector harus saling berhubungan dan akan ditandai dengan warna kuning dengan panjang rute sesuai dari titik awal ke titik akhir tujuan.

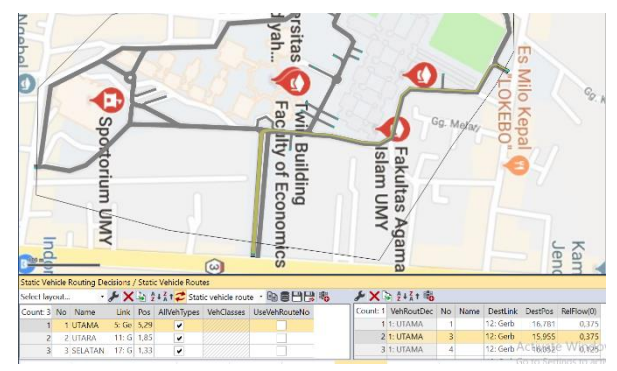

Gambar 4. 19 Tampilan menu pada penentuan rute pergerakan

3. Aktivasi pemilihan jenis tipe evaluasi

Pada program Vissim untuk mendapatkan keluaran data hasil simulasi (output data), pemodel harus memilih jenis evaluasi dan dalam bentuk apa hasilnya akan dikeluarkan. Oleh karena itu opsi yang terkait dalam kebutuhan analisa harus diaktifkan terlebih dahulu. Jenis evaluasi yang digunakan pada penelitian ini adalah *Nodes*.

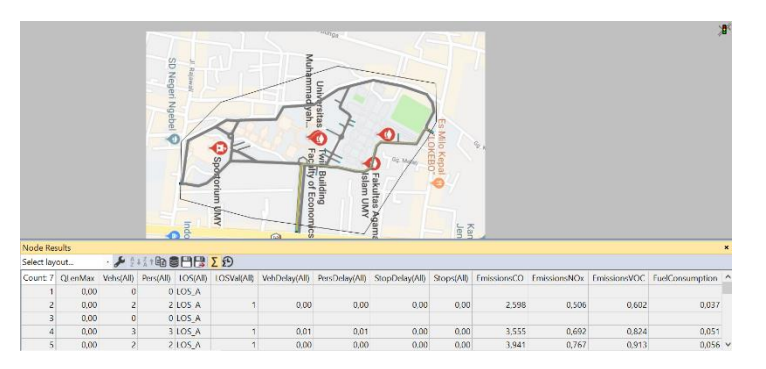

Gambar 4. 20 Tampilan dari hasi evaluasi pada Vissim

- 4. Kalibrasi dan validasi data
- a. Driving Behavior

Menurut irawan dan putri (2014), kalibrasi diperlukan untuk menyamakan dalam kondisi nyata di lapangan. Proses kalibrasi ini hanya berfokus pada prilaku pengemudi. Penulis melakukan kalibrasi sesuai seperti yang dijelaskan gambar berikut.

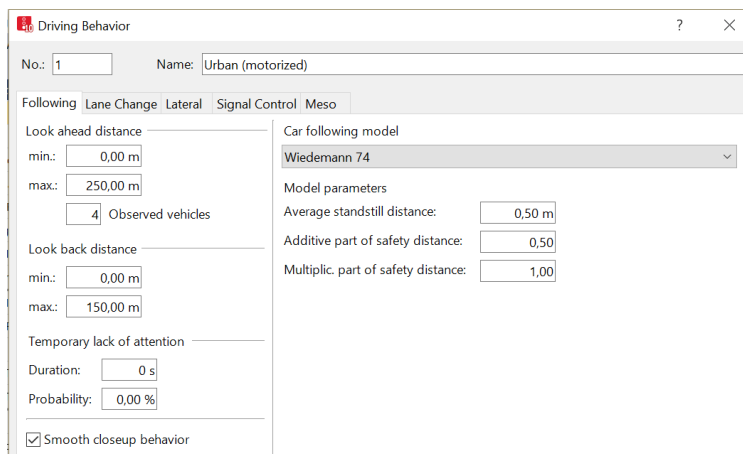

Gambar 4. 21 Proses dari penentuan kalibrasi pada Vissim

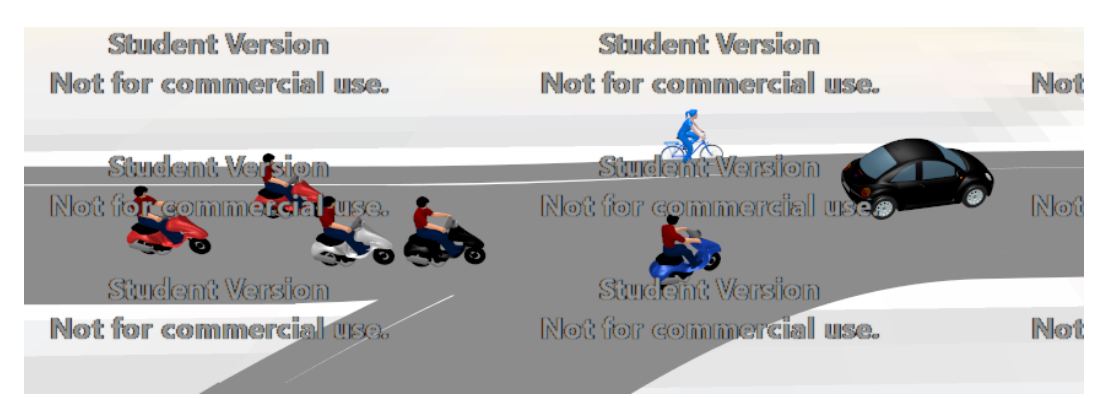

Gambar 4. 22 Hasil tampak pemodelan setelah di kalibrasi

# b. Validasi Data

Validasi data diperlukan untuk menguji pemodelan yang telah dibuat. Validasi data dilakukan dengan membuat korelasi dengan jumlah kendaraan nyata dengan jumlah kendaraan yang tertangkap pada model.

| Lokasi         | Pergerakan | Model      | Real       |
|----------------|------------|------------|------------|
|                |            | (kend/10') | (Kend/jam) |
| <b>Simpang</b> | U-T        | 18         | 165        |
| Gerbang        | U-S        | 30         | 406        |
| Utama          | $T-S$      | 77         | 128        |
|                | T-U        | 5          | 384        |
|                | S-T        | 22         | 251        |
|                | S-U        | 27         | 348        |
| <b>Simpang</b> | U-S        | 50         | 397        |
| depan f1       | U-B        | 18         | 165        |
|                | S-B        | 30         | 254        |
|                | S-U        | 73         | 327        |
| <b>Simpang</b> | S-T        | 88         | 243        |
| bundaran       | T-B        | 28         | 762        |
| <b>Sporto</b>  | $B-T$      | 15         | 217        |
|                |            |            |            |

Tabel 4. 4 Perbandingan jumlah kendaraan antara pemodelan dan kondisi nyata

Kemudian dari data diatas dibuat grafik analisis regresi seperti yang ditunjukkan pada Gambar 4. 23.

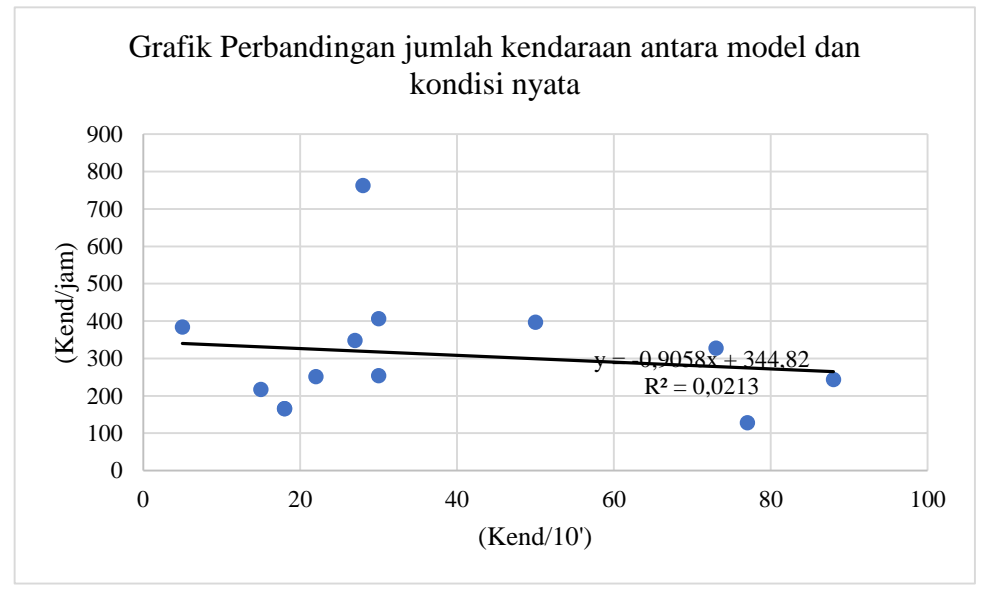

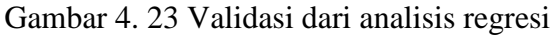

Penjelasan mengenai grafik diatas menunjukkan nilai R kuadrat sebesar 0,0213 yang menjelaskan bahwa hasil pemodelan tidak sama dengan jumlah kondisi kendaraan pada kondisi nyata dikarenakan nilainya tidak mendekati angka 1. Salah satu faktor yang mempengaruhi ini adalah pada keterbatasan versi program, dimana penulis menggunakan program Vissim 10 Student Version. Pada versi student version ini hanya dapat menjalankan simulasi sekitar 600 detik atau 10 menit sehingga data dari program yang dihasilkan masih kurang mencukupi.

#### **4.1.4.** *Progress Nodes Result*

Pada tahap ini adalah tahap eksekusi simulasi pemodelan jaringan jalan atau running pemodelan, pada saat simulasi tampilan pada gambar berupa kendaraan yang bergerak dengan sendirinya sesuai dengan jaringan jalan yang dimodelkan. Lama waktu simulasi pemodelan sebenarnya dapat disesuaikan dengan lama waktu yang kita inginkan yaitu selama 1 jam dengan interval waktu 15 menit, akan tetapi karena menggunakan program Vissim Versi 10.0 *Student Version* maka lama waktu pemodelan terbatas hanya 600 detik saja. Analisis Nodes yang dilakukan hanya pada 3 simpang dalam kampus UMY.

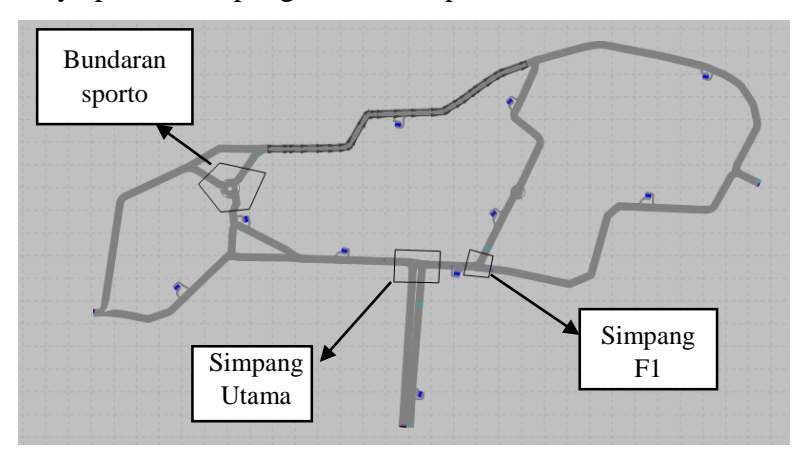

Gambar 4. 24 Evaluasi pada program Vissim

Hasil dari evaluasi yang sudah dilakukan dapat dijelaskan pada Tabel berikut ini.

| Pergerakan | <b>QLEN</b> | <b>OMAX</b>    | <b>LOSS</b><br>(ALL) | <b>VEH</b><br><b>DELAY</b> | <b>Emissions</b><br>$\bf CO$ | <b>Emissions</b><br><b>Nox</b> | <b>Emissions</b><br><b>VOC</b> |
|------------|-------------|----------------|----------------------|----------------------------|------------------------------|--------------------------------|--------------------------------|
|            | (m)         | (m)            |                      | (detik/ke<br>nd)           | (gram)                       | (gram)                         | (gram)                         |
| $U-T$      | $\theta$    | $\theta$       | LOS A                | 0,01                       | 4,45                         | 0,87                           | 1,03                           |
| $U-S$      | $\theta$    | $\overline{0}$ | $LOS_A$              | 0,11                       | 7,50                         | 1,46                           | 1,74                           |
| $T-S$      | $\theta$    | $\overline{0}$ | $LOS_A$              | 0,13                       | 17,91                        | 3,49                           | 4,15                           |
| <b>T-U</b> | $\theta$    | $\theta$       | LOS A                | 0,24                       | 1,05                         | 0,20                           | 0,24                           |
| $S-T$      | $\theta$    | $\overline{0}$ | $LOS_A$              | 0,03                       | 2,85                         | 0,55                           | 0,66                           |
| $S-U$      | $\theta$    | $\overline{0}$ | $LOS_A$              | 0,01                       | 4,49                         | 0,87                           | 1,04                           |

Tabel 4. 5 Hasil dari evaluasi Simpang Gerbang Utama

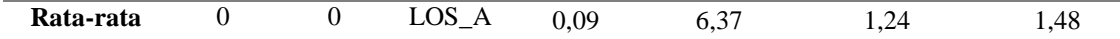

| Pergerakan | QLE<br>N | <b>OMAX</b>    | <b>LOSS</b><br>(ALL) | VEH<br><b>DELA</b><br>Y | <b>Emissions</b><br>CO | <b>Emissions</b><br><b>Nox</b> | <b>Emissions</b><br><b>VOC</b> |
|------------|----------|----------------|----------------------|-------------------------|------------------------|--------------------------------|--------------------------------|
|            | (m)      | (m)            |                      | (detik/k)<br>end)       | (gram)                 | (gram)                         | (gram)                         |
| $U-S$      | $\theta$ | $\Omega$       | $LOS_A$              | 0,38                    | 9,168                  | 1,784                          | 2,125                          |
| $U-B$      | $\theta$ | $\theta$       | $LOS_A$              | $\Omega$                | 2,961                  | 0,576                          | 0,686                          |
| $S-B$      | $\theta$ | $\theta$       | $LOS_A$              | 0,02                    | 3,09                   | 0,601                          | 0,716                          |
| $S-U$      | $\theta$ | $\overline{0}$ | $LOS_A$              | 0,02                    | 5,971                  | 1,162                          | 1,384                          |
| Rata-rata  | $\theta$ | $\overline{0}$ | $LOS_A$              | 0,105                   | 5,298                  | 1,031                          | 1,228                          |

Tabel 4. 6 Hasil dari evaluasi Simpang depan gedung F1

Tabel 4. 7 Hasil dari evaluasi Simpang Bundaran Sporto

| Pergerakan | <b>OLEN</b>    | <b>OMAX</b> | <b>LOSS</b><br>(ALL) | VEH<br><b>DELAY</b> | <b>Emissions</b><br>CO | <b>Emissions</b><br><b>Nox</b> | <b>Emissions</b><br><b>VOC</b> |
|------------|----------------|-------------|----------------------|---------------------|------------------------|--------------------------------|--------------------------------|
|            | (m)            | (m)         |                      | (detik/ke)<br>nd)   | (gram)                 | (gram)                         | (gram)                         |
| $S-T$      | $\Omega$       | 0           | LOS A                |                     | 19.544                 | 3,802                          | 4.529                          |
| T-B        | $\Omega$       | 0           | LOS A                |                     | 3,406                  | 0,663                          | 0,789                          |
| Rata-rata  | $\overline{0}$ | 0           | LOS A                |                     | 11.475                 | 2,2325                         | 2,659                          |

Hasil dari evaluasi *Node results* pada pemodelan menunjukkan tidak ada terjadi panjang antrian kendaraan dan beberapa simpang menunjukkan tundaan kendaraan yang tidak melebihi 1 detik, dikarenakan simulasi menggunakan jumlah rata-rata pada 1 jam puncak sehingga mendapati keadaan simulasi dengan kondisi yang ramai.

#### **4.2. Kondisi** *Forecasting*

#### **4.2.1.Konsep jalur sepeda**

Jalur sepeda memiliki perencanaan yang mendetail agar fungsi dari jalur sepeda ini sendiri dapat difungsikan secara maksimal. Konsep jalur sepeda yang digunakan adalah konsep *Bike Line* dikarenakan lebar jalan dan lahan yang terbatas. Konsep pada jalur sepeda ini hanya terpisah dengan marka jalan antara jalur kendaraan bermotor dengan jalur sepeda. Pada marka jalan juga akan diberikan keterangan untuk menjelaskan adanya jalur sepeda maka dari itu dengan adanya fasilitas jalur sepeda yang jelas maka pengendara sepeda akan merasa nyaman dan aman dalam bersepeda. Pada penerapan jalur sepeda ini akan

disediakan beberapa fasilitas yang dibutuhkan pada jalur sepeda yaitu rambu lalu lintas, marka jalan dan shelter.

Pemilihan rute jalur sepeda juga berdasarkan dari hasil pembobotan pada trase jalan yang mencakup beberapa faktor dan berdasarkan dari hasil responden dalam pemilihan trase. Sehingga trase yang terpilih adalah trase pada jalur yang mengikuti rute jalan UMY seperti yang dijelaskan pada Gambar berikut.

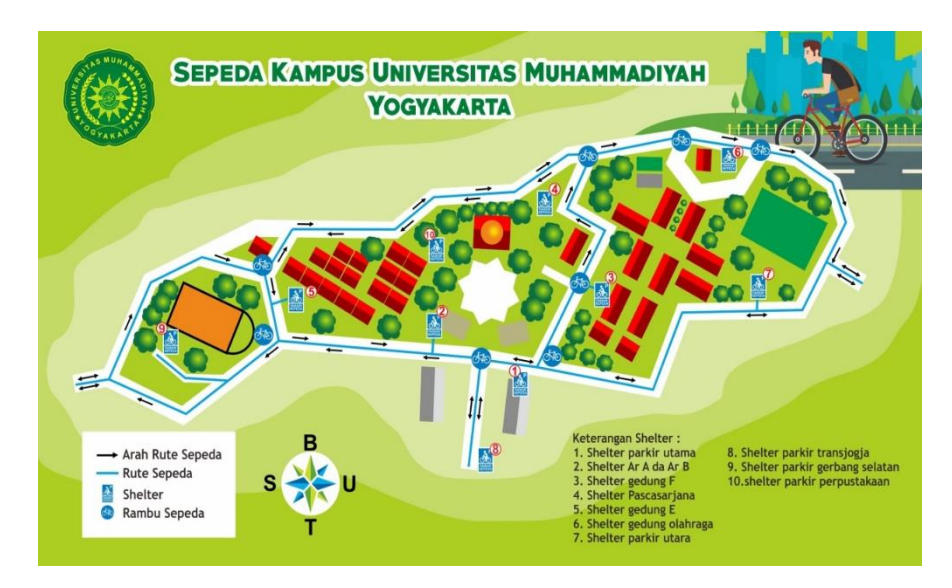

Gambar 4. 25 Denah jalur sepeda kampus Universitas Muhammadiyah Yogyakarta

# **4.2.2.Analisis perpindahan penggunaan sepeda**

Berdasarkan data dari responden mengenai keinginan untuk perpindahan moda dengan arti lain dimaksudkan bersedia akan menggunakan fasilitas jalur sepeda kampus. Didapatkan hasil dari perpindahan moda berdasarkan penggunaan kendaraan yang setuju dalam perencanaan jalur sepeda kampus UMY sebanyak 89%. Hasil dari responden ini dapat dijelaskan pada Tabel 4. 1.

Tabel 4. 8 Jumlah responden yang setuju berpindah berdasarkan pengguna kendaraan

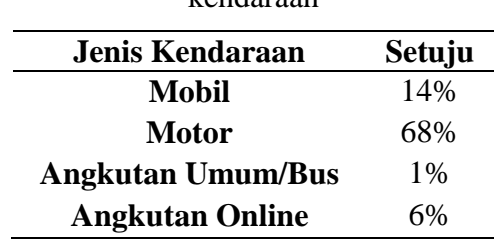

Analisis perpindahan yang akan disimulasikan pada pemodelan hanya untuk pengguna kendaraan motor dan mobil, menurut penulis bagi responden yang menggunakan angkutan umum atau angkutan online adalah termasuk bagian dari pendestrian, maka dari itu analisis perpindahan penggunaan sepeda untuk simulasi hanya dilakukan pada pengguna kendaraan motor dan mobil. Untuk perencanaan akan difasilitaskan 10 shelter dengan kapasitas satu shelter memiliki 10 sepeda yang akan ditempatkan pada titik-titik yang berbeda pada area kampus maka dari itu akan tersedia 100 sepeda.

Analisis perpindahan penggunaan sepeda ini menggunakan angka volume lalu lintas rekapitulasi 1 jam puncak dan angka akumulasi antara keluar masuknya kendaraan di kampus UMY sehingga diasumsikan angka akumulasi ini adalah angka masyarakat kampus yang ada di berada dalam kampus. Sehingga didapatkan jumlah yang akan menggunakan sepeda kampus dari yang dijelaskan pada tabel berikut.

|                | Distribusi Kendaraan | <b>Masuk</b> | Keluar | Akumulasi | Pengguna<br><b>Sepeda</b> |
|----------------|----------------------|--------------|--------|-----------|---------------------------|
| Gerbang        | Motor                |              | 218    | 139       | 95                        |
| Utama          | Mobil                | 67           | 30     | 37        | 5                         |
| Gerbang        | Motor                |              | 430    | 16        | 11                        |
| Utara          | Mobil                | 29           | 46     | 17        | 2                         |
| Gerbang        | Motor                | 739          | 981    | 242       | 165                       |
| <b>Selatan</b> | Mobil                | 33           | 30     | 3         |                           |
|                |                      | 278          |        |           |                           |

Tabel 4. 9 Distribusi kendaraan yang menggunakan sepeda

# **4.2.3.Pemodelan penerapan jalur sepeda**

Pemodelan rencana jalur sepeda kampus di Universitas Muhammadiyah Yogyakarta dilakukan berdasarkan kondisi eksisting ini bertujuan untuk melihat hasil dari kinerja jalan dan menerapkan nya lagi pada perencanaan jalur sepeda pada area kampus tersebut dan menghasilkan perbedaan pada keadaan eksisting sebelumnya, yaitu dalam jumlah penghasilan emisi yang diterima dari kendaraan bermotor. Dikarenakan pengguna kendaraan pribadi memiliki angka yang tinggi untuk berpindah menggunakan sepeda, hal ini mendampakkan perbedaan yang signifikan sehingga fungsi dari penyediaan jalur sepeda dan shelter/parkir sepeda dapat digunakan sebaik mungkin seperti yang ditunjukkan pada Gambar 4.24. Tingkat pelayanan yang dihasilkan pada vissim tetap memiliki hasil LOS A sama

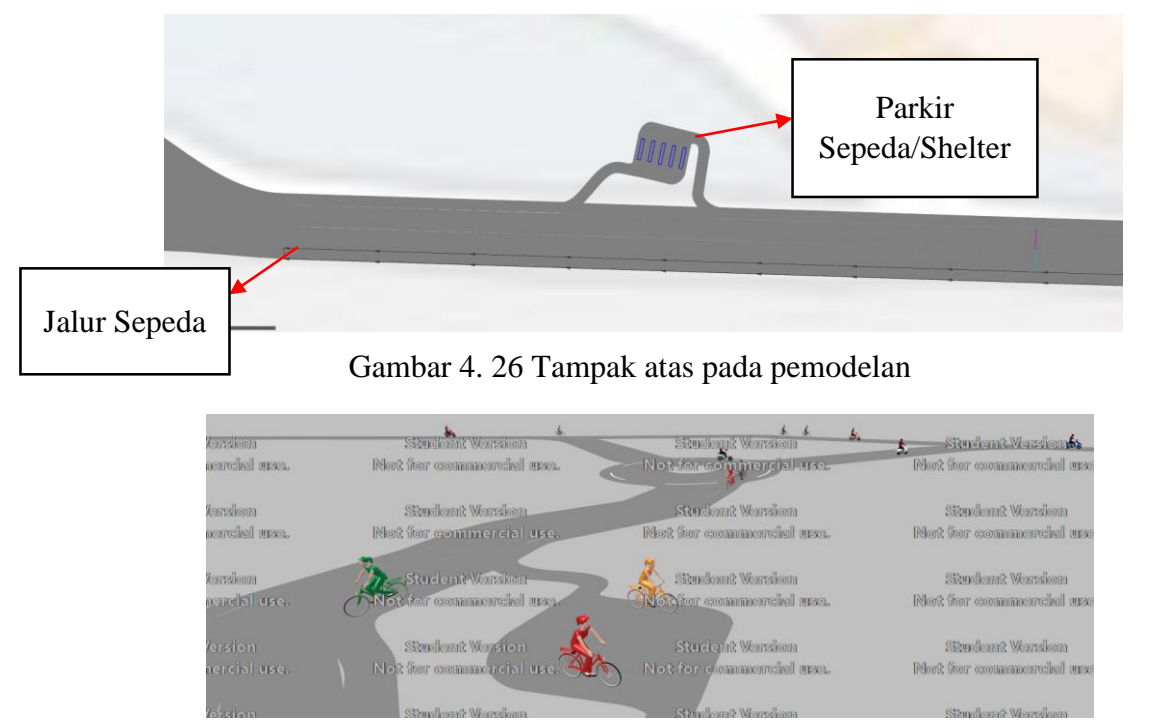

seperti keadaan eksisting sebelumnya mengenai hasil simulasi pada Vissim akan dijelaskan secara rinci pada Tabel berikut.

Gambar 4. 27 Tampak dari penerapan jalur sepeda menggunakan simulasi Vissim

| Pergerakan                |       | <b>QLEN</b>      | <b>OMAX</b>      | <b>LOSS</b><br>(ALL) | <b>VEH</b><br><b>DELAY</b> | <b>Emissi</b><br>ons<br>$\bf CO$ | <b>Emiss</b><br>ions<br><b>Nox</b> | <b>Emissi</b><br>ons<br><b>VOC</b> |
|---------------------------|-------|------------------|------------------|----------------------|----------------------------|----------------------------------|------------------------------------|------------------------------------|
|                           |       | (m)              | (m)              |                      | (detik/kend                | (gram)                           | (gram)                             | (gram)                             |
| <b>Jalur</b>              | $S-U$ | $\theta$         | $\theta$         | $LOS_A$              | 0,52                       | 2,11                             | 0,41                               | 0,489                              |
| Kendaraan                 | $S-T$ | $\theta$         | $\theta$         | LOS A                | 0.67                       | 5,23                             | 1,02                               | 1,212                              |
| Motor dan<br><b>Mobil</b> | $U-S$ | $\boldsymbol{0}$ | $\boldsymbol{0}$ | $LOS_A$              | 0,4                        | 1,01                             | 0,2                                | 0,234                              |
|                           | $U-T$ | $\theta$         | $\theta$         | LOS A                | 0,75                       | 1,59                             | 0,31                               | 0,369                              |
|                           | $T-S$ | $\theta$         | $\theta$         | $LOS_A$              | 0,42                       | 3,25                             | 0.63                               | 0,753                              |
|                           | T-U   | $\theta$         | $\Omega$         | LOS A                | 0,67                       | 4,91                             | 0,96                               | 1,139                              |
| <b>Jalur</b>              | $S-U$ | 1,9              | 25,1             | LOS A                | 1,52                       | $\theta$                         | $\theta$                           | $\Omega$                           |
| Sepeda                    | $S-T$ | 1,9              | 25,8             | LOS A                | 1,5                        | $\theta$                         | $\theta$                           | $\Omega$                           |
|                           | $U-S$ | 0,5              | 21,7             | $LOS_A$              | 0,77                       | $\theta$                         | $\theta$                           | $\Omega$                           |
|                           | $U-T$ | 0,5              | 21,7             | $LOS_A$              | 0,77                       | $\theta$                         | $\theta$                           | $\Omega$                           |
|                           | $T-S$ | 0,5              | 21,7             | $LOS_A$              | 0,78                       | $\overline{0}$                   | $\overline{0}$                     | $\Omega$                           |
|                           | $T-U$ | 0,5              | 21,7             | LOS A                | 0,78                       | $\overline{0}$                   | $\overline{0}$                     | $\mathbf{0}$                       |
| <b>Total</b>              |       | 0,472            | 11,47            | LOS A                | 0,796                      | 1,509                            | 0,294                              | 0,350                              |

Tabel 4. 10 Hasil simulasi pada Simpang gerbang utama

| Pergerakan                |        | <b>QLEN</b> | <b>OMAX</b>      | <b>LOSS</b><br>(ALL) | <b>VEH</b><br><b>DELAY</b> | <b>Emissi</b><br>ons<br>$\bf CO$ | <b>Emissi</b><br>ons<br><b>Nox</b> | Emissi<br>ons<br><b>VOC</b> |
|---------------------------|--------|-------------|------------------|----------------------|----------------------------|----------------------------------|------------------------------------|-----------------------------|
|                           |        | (m)         | (m)              |                      | (detik/ke<br>nd)           | (gram)                           | (gram)                             | (gram)                      |
| Jalur                     | $S-B$  | $\theta$    | $\theta$         | $LOS_A$              | $\boldsymbol{0}$           | 0,1                              | 0,02                               | 0,023                       |
| Kendaraan                 | $S-IJ$ | $\theta$    | $\Omega$         | LOS A                | $\theta$                   | 0,86                             | 0,17                               | 0,199                       |
| Motor dan<br><b>Mobil</b> | $U-B$  | $\theta$    | $\theta$         | LOS A                | $\overline{0}$             | 0,89                             | 0,17                               | 0,205                       |
|                           | $U-S$  | $\theta$    | $\Omega$         | LOS A                | $\overline{0}$             | 1,36                             | 0,27                               | 0.315                       |
| <b>Jalur</b>              | $S-B$  | 0,81        | 25,28            | LOS A                | $\overline{0}$             | $\Omega$                         | $\Omega$                           | $\Omega$                    |
| Sepeda                    | $S-U$  | 0.84        | 25,91            | LOS A                | 1,31                       | $\theta$                         | $\theta$                           | $\theta$                    |
|                           | $U-B$  | $\theta$    | $\mathbf{0}$     | LOS A                | $\theta$                   | $\theta$                         | $\theta$                           | $\theta$                    |
|                           | $U-S$  | $\theta$    | $\boldsymbol{0}$ | $LOS_A$              | $\overline{0}$             | $\theta$                         | $\theta$                           | $\theta$                    |
| <b>Total</b>              |        | 0,472       | 11,47            | LOS A                | 0.796                      | 1.509                            | 0.294                              | 0,350                       |

Tabel 4. 11 Hasil simulasi pada simpang depan gedung F1

Tabel 4. 12 Hasil dari simpang Bundaran sporto

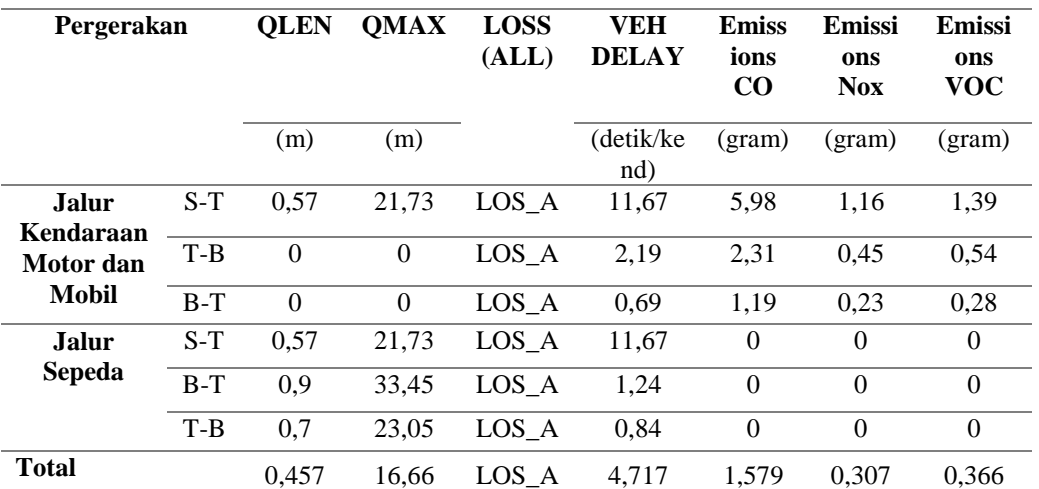

Dari hasil yang sudah dirincikan pada jalur sepeda memiliki nilai tundaan rata-rata yang beragam dikarenakan sepeda bergerak sesuai pada jalurnya, sehingga disaat pengguna sepeda dalam keadaan padat akan menghasilkan angka panjang antrian rata-rata. Emisi karbon monoksida pada ketiga simpang mendapati angka penurunan dari kondisi eksisting.

# **4.3. Pembahasan**

Hasil analisis perpindahan pengguna sepeda sebanyak 278 orang yang akan menggunakan sepeda, analisis ini dilakukan berdasarkan dari kuisioner yang menyatakan perpindahan moda sebanyak 82% bagi pengguna kendaraan motor dan mobil. Sehingga *output* dari simulasi adanya jalur sepeda pada jalur tersebut didapatkan nilai antrian dan tundaan yang kecil. Tetapi dampak dari hasil jumlah emisi yang dihasilkan pada kondisi eksisting mengalami penurunan setelah adanya kondisi pengguna jalur sepeda.

| Lokasi                     |             | <b>QLEN</b>      | <b>QMA</b><br>X  | <b>LOSS</b><br>(ALL) | VEH<br><b>DELAY</b> | <b>Emissi</b><br>ons<br>CO | <b>Emissi</b><br>ons<br><b>Nox</b> | <b>Emissi</b><br>ons<br><b>VOC</b> |
|----------------------------|-------------|------------------|------------------|----------------------|---------------------|----------------------------|------------------------------------|------------------------------------|
|                            |             | (m)              | (m)              |                      | (detik/<br>kend)    | (gram)                     | (gram)                             | (gram)                             |
| <b>Simpang</b><br>Gerbang  | Eksisting   | $\boldsymbol{0}$ | $\boldsymbol{0}$ | LOS A                | 0,09                | 6,37                       | 1,24                               | 1,48                               |
| Utama                      | Forecasting | 0,47             | 11,47            | LOS A                | 0,80                | 1,51                       | 0,29                               | 0,35                               |
| Simpang<br>depan f1        | Eksisting   | $\overline{0}$   | $\mathbf{0}$     | LOS A                | 0,11                | 5,30                       | 1,03                               | 1,23                               |
|                            | Forecasting | 0,21             | 6,40             | LOS A                | 0,16                | 0,40                       | 0,08                               | 0,09                               |
| <b>Simpang</b><br>bundaran | Eksisting   | $\mathbf{0}$     | $\boldsymbol{0}$ | LOS A                | 1                   | 11,48                      | 2,23                               | 2,66                               |
| sporto                     | Forecasting | 0,46             | 16,66            | $LOS_A$              | 4,72                | 1,58                       | 0.31                               | 0,37                               |

Tabel 4. 13 Perbedaan antara hasil eksisting dan forecasting

Hasil dari perbandingan diatas dapat diuraikan bahwa dengan adanya penerapan jalur sepeda kampus dapat mengurangi nilai emisi yang ditimbulkan . sehingga program Green Campus akan berjalan sesuai dengan apa yang dilandaskan.